### OCF internet/networking border

(and how to access OCF from outside)

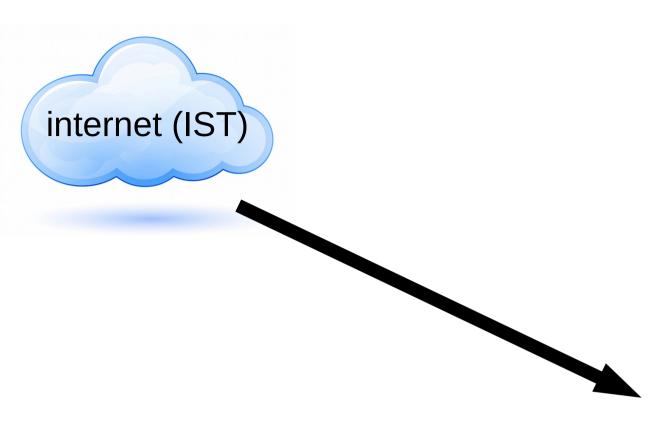

example setup (if we didn't have a firewall)

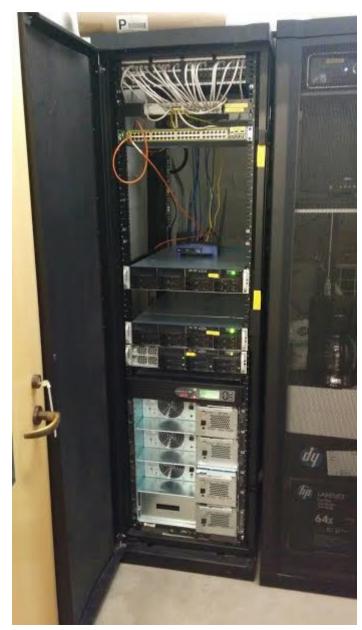

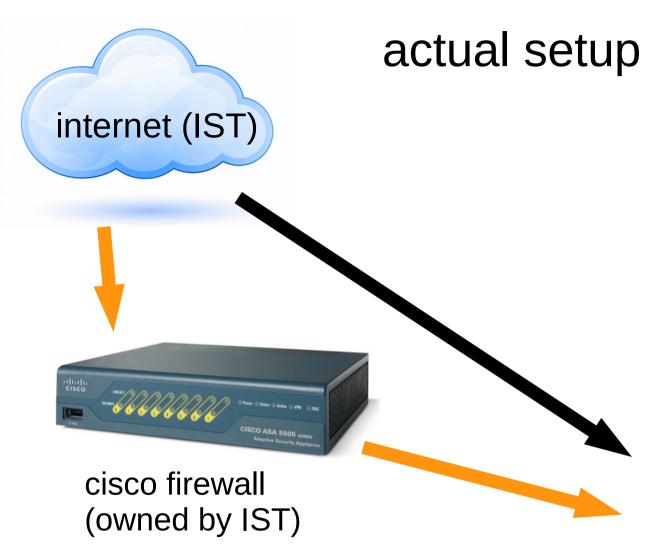

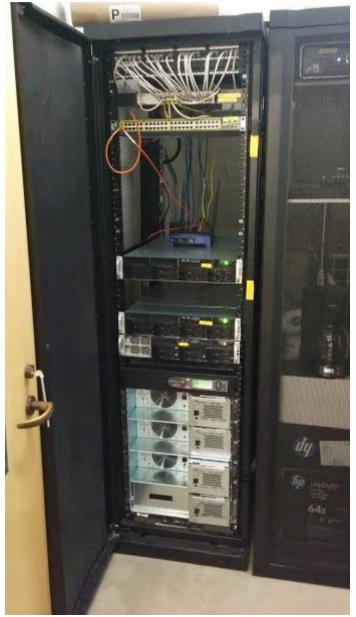

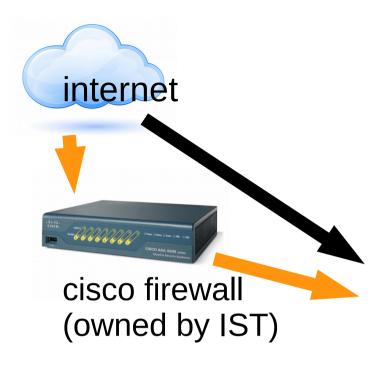

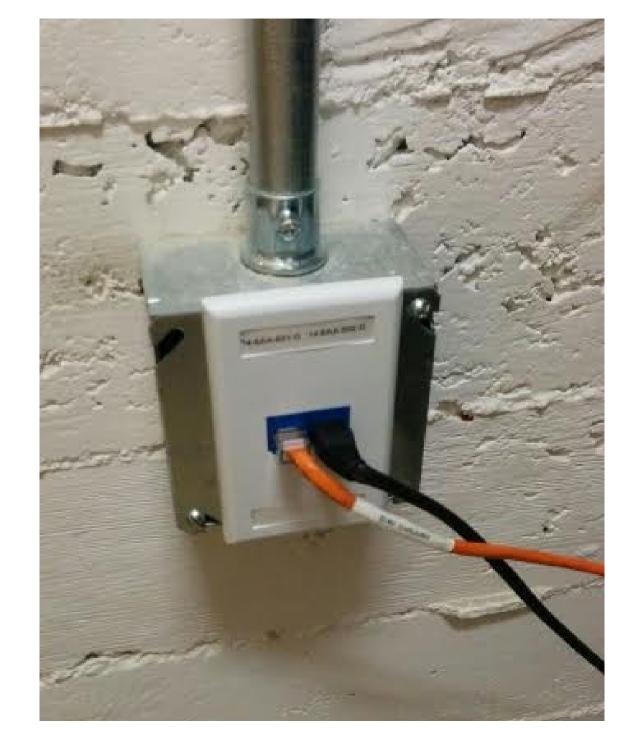

ethernet jack in our server room

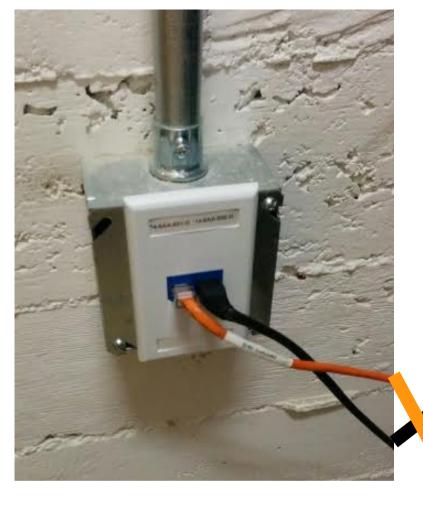

black cable (no firewall) (not actually plugged in to anything)

orange cable (yes firewall)

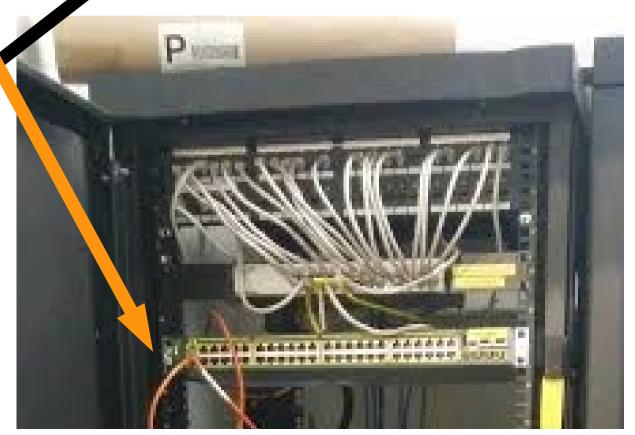

## ok, everything is behind firewall... what does that look like?

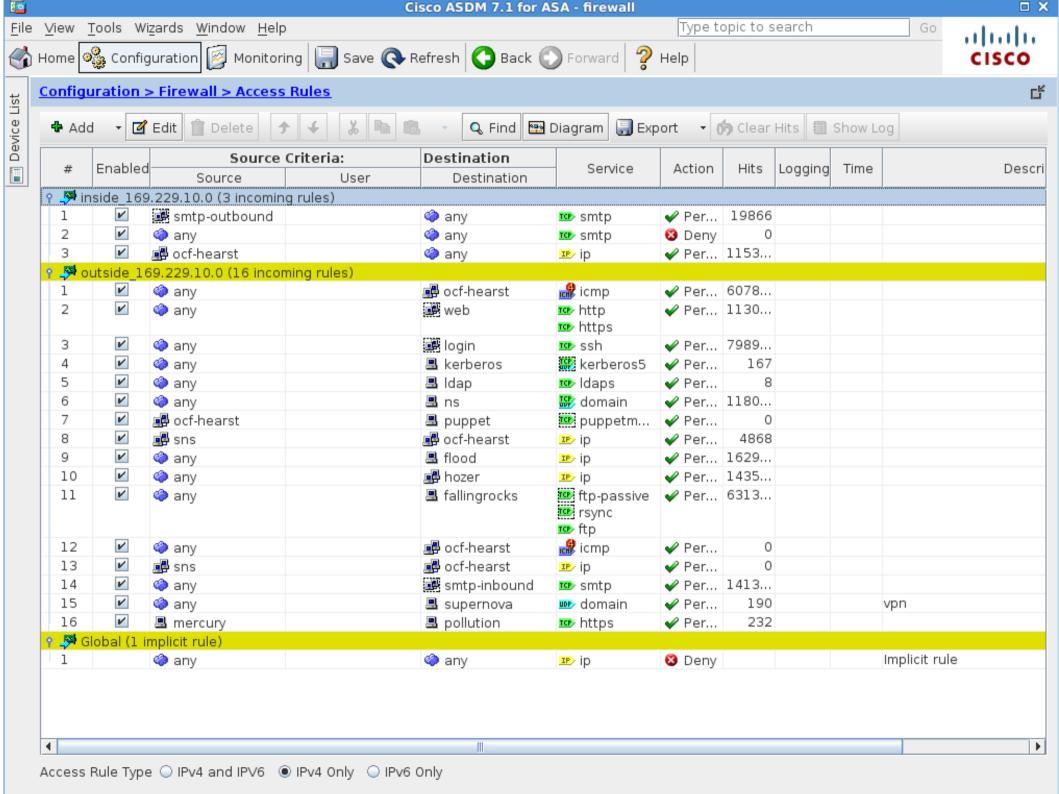

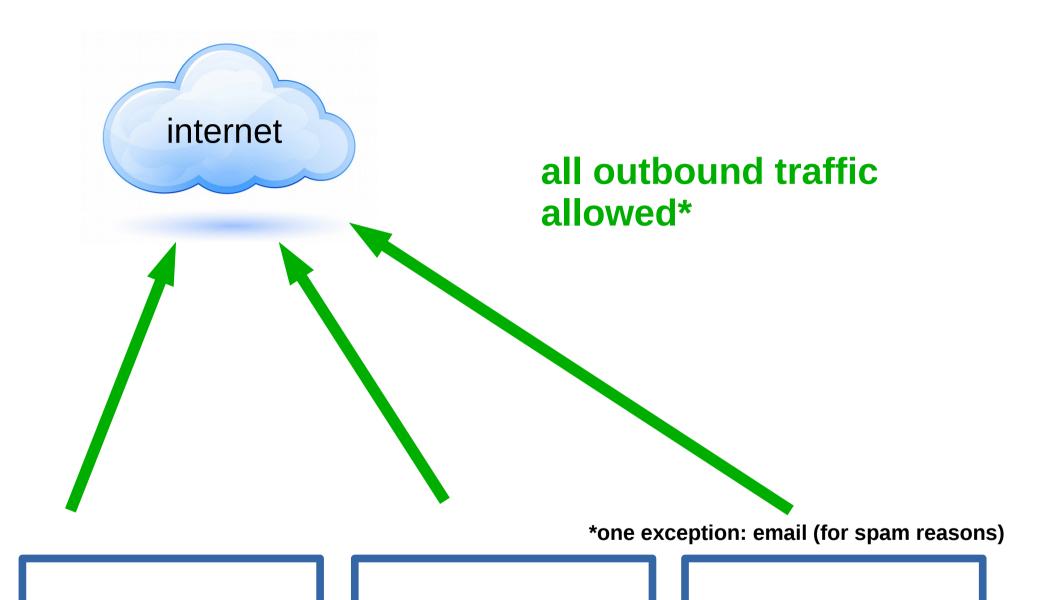

services (web, email, ...)

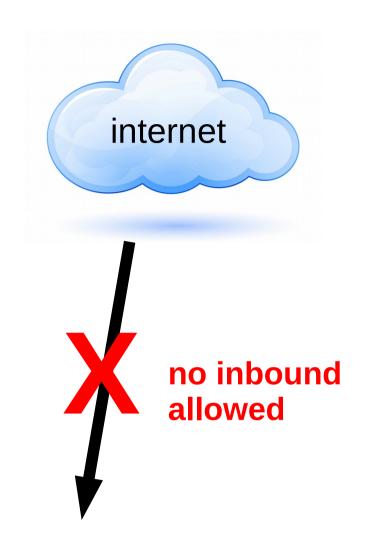

services (web, email, ...)

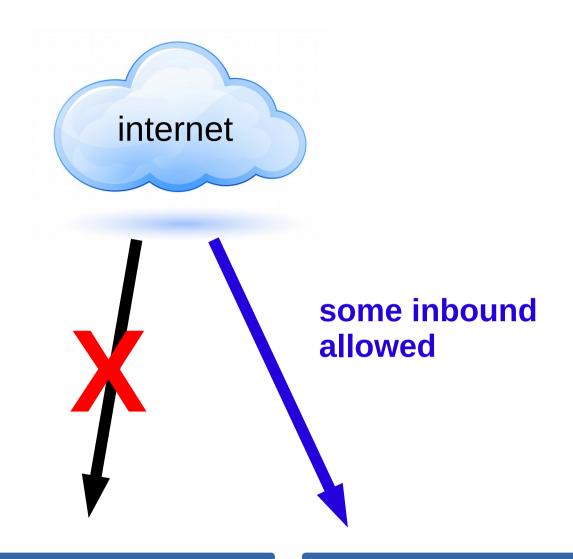

services (web, email, ...)

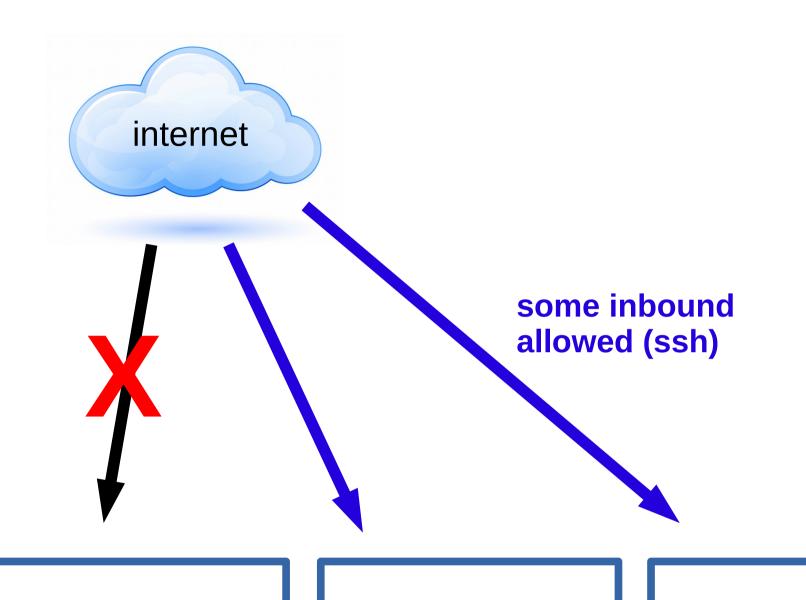

services (web, email, ...)

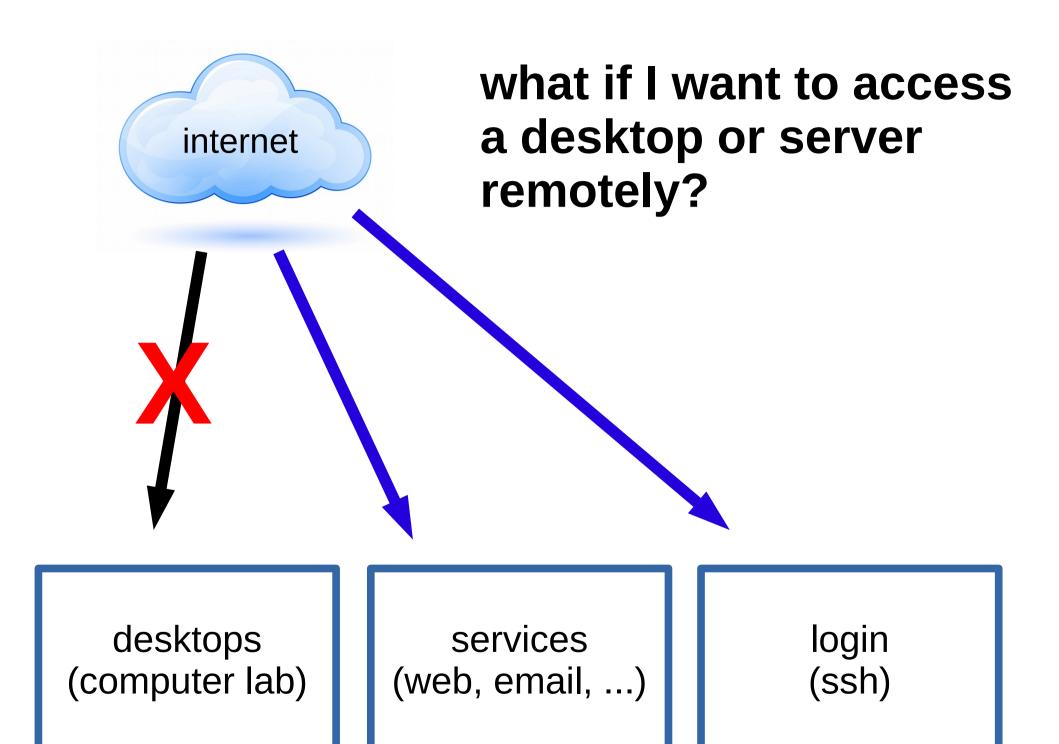

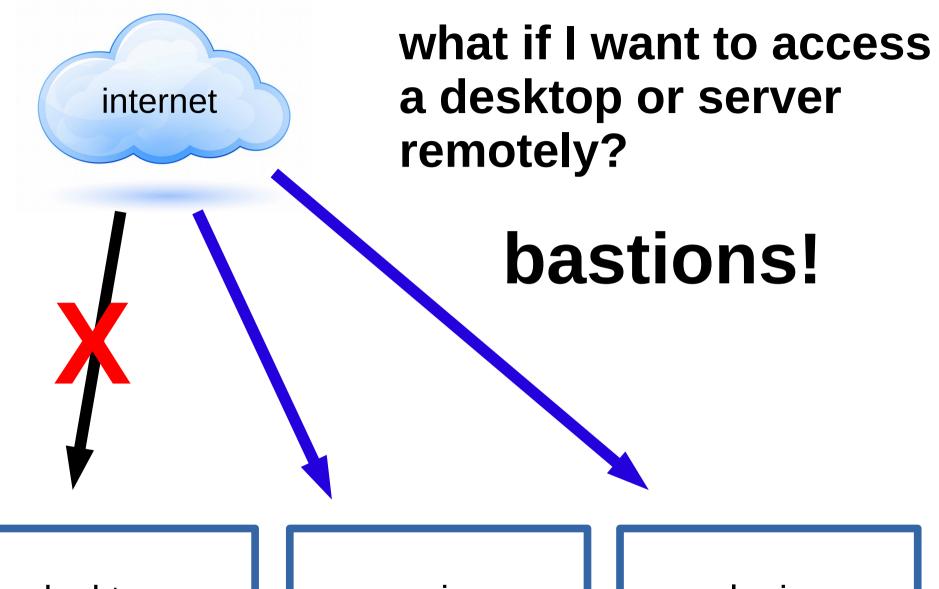

services (web, email, ...)

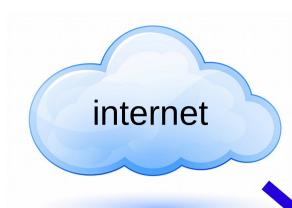

### bastions!

first, connect via SSH to a login server

desktops (computer lab)

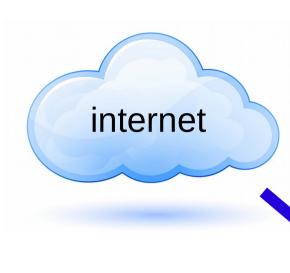

### bastions!

first, connect via SSH to a login server

then, connect to anything else

desktops (computer lab)

## OCF has two login servers:

#### tsunami

public, all OCF users can access it 32 GB RAM, 16 VCPUs (lives on hal)

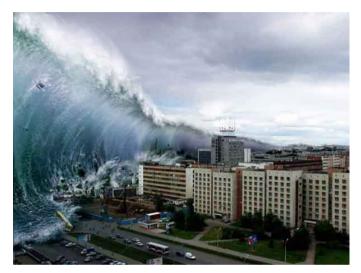

### OCF has two login servers:

#### tsunami

public, all OCF users can access it 32 GB RAM, 16 VCPUs (lives on hal)

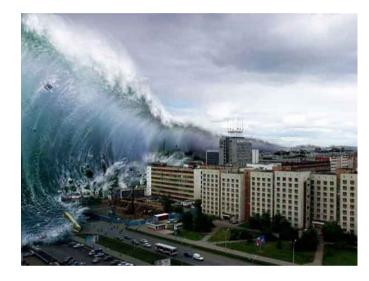

#### supernova

private, only OCF staff can access it 8 GB RAM, 16 VCPUs (lives on hal)

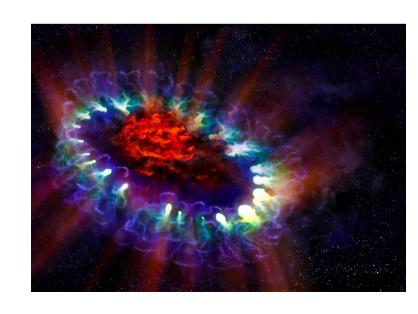

## OCF has two login servers:

#### tsunami

public, all OCF users can access it 32 GB RAM, 16 VCPUs (lives on hal)

restricted access to other OC

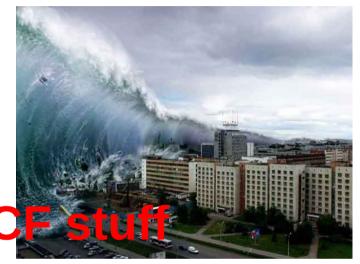

#### supernova

private, only OCF staff can access it 8 GB RAM, 16 VCPUs (lives on hal) full access to other OCF stuff

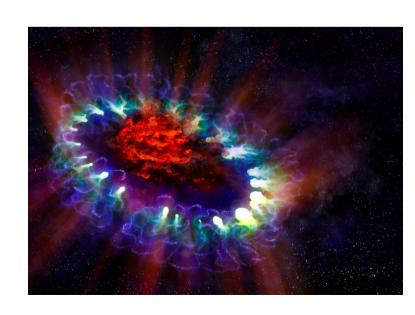

# always connect to supernova first!

0. start on my computer

```
ckuehl@neon:~$ ssh ckuehl@supernova.ocf.berkeley.edu
Linux supernova 3.2.0-4-amd64 #1 SMP Debian 3.2.60-1+deb7u3 x86_64
Last login: Mon Sep 22 16:11:08 2014 from neon.techxonline.net
ckuehl@supernova:~$ ssh firestorm
ckuehl@firestorm's password:
Linux firestorm 3.2.0-4-amd64 #1 SMP Debian 3.2.60-1+deb7u3 x86_64
Last login: Thu Aug 28 18:48:07 2014 from supernova.ocf.berkeley.edu
Could not chdir to home directory /home/c/ck/ckuehl: No such file or di
ckuehl@firestorm:/$
```

# always connect to supernova first!

0. start on my computer1. connect to supernova

```
ckuehl@neon:~$ ssh ckuehl@supernova.ocf.berkeley.edu
Linux supernova 3.2.0-4-amd64 #1 SMP Debian 3.2.60-1+deb7u3 x86_64
Last login: Mon Sep 22 16:11:08 2014 from neon.techxonline.net
ckuehl@supernova:~$ ssh firestorm
ckuehl@firestorm's password:
Linux firestorm 3.2.0-4-amd64 #1 SMP Debian 3.2.60-1+deb7u3 x86_64
Last login: Thu Aug 28 18:48:07 2014 from supernova.ocf.berkeley.edu
Could not chdir to home directory /home/c/ck/ckuehl: No such file or d:
ckuehl@firestorm:/$
```

# always connect to supernova first!

0. start on my computer

1. connect to supernova

```
ckuehl@neon:~$ ssh ckuehl@supernova.ocf.berkeley.edu
Linux supernova 3.2.0-4-amd64 #1 SMP Debian 3.2.60-1+deb7u3 x86_64
Last login: Mon Sep 22 16:11:08 2014 from neon.techxonline.net
ckuehl@supernova:~$ ssh firestorm
ckuehl@firestorm's password:
Linux firestorm 3.2.0-4-amd64 #1 SMP Debian 3.2.60-1+deb7u3 x86_64
Last login: Thu Aug 28 18:18:07 2014 from supernova.ocf.berkeley.edu
Could not chdir to home directory /home/c/ck/ckuehl: No such file or directory/
```

2. connect to actual destination (in this example, firestorm)

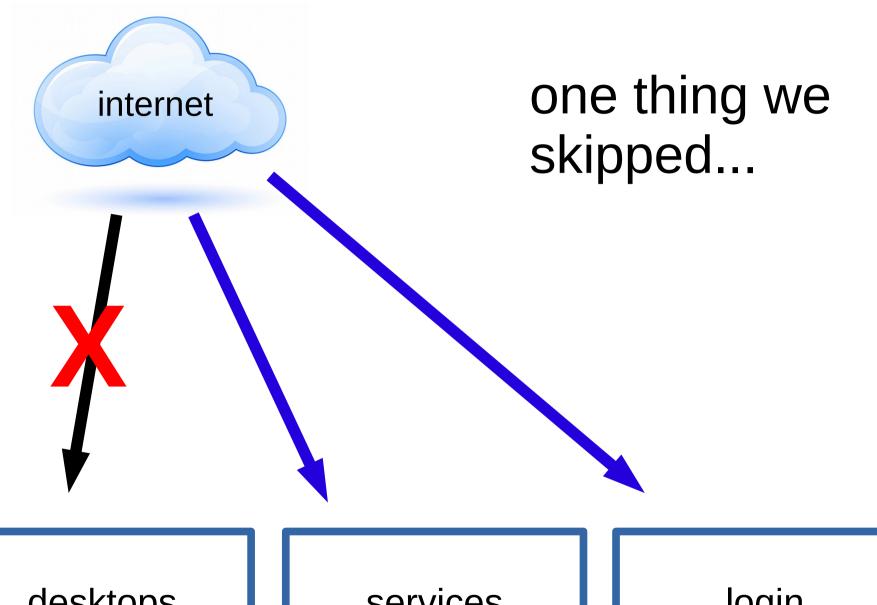

services (web, email, ...)

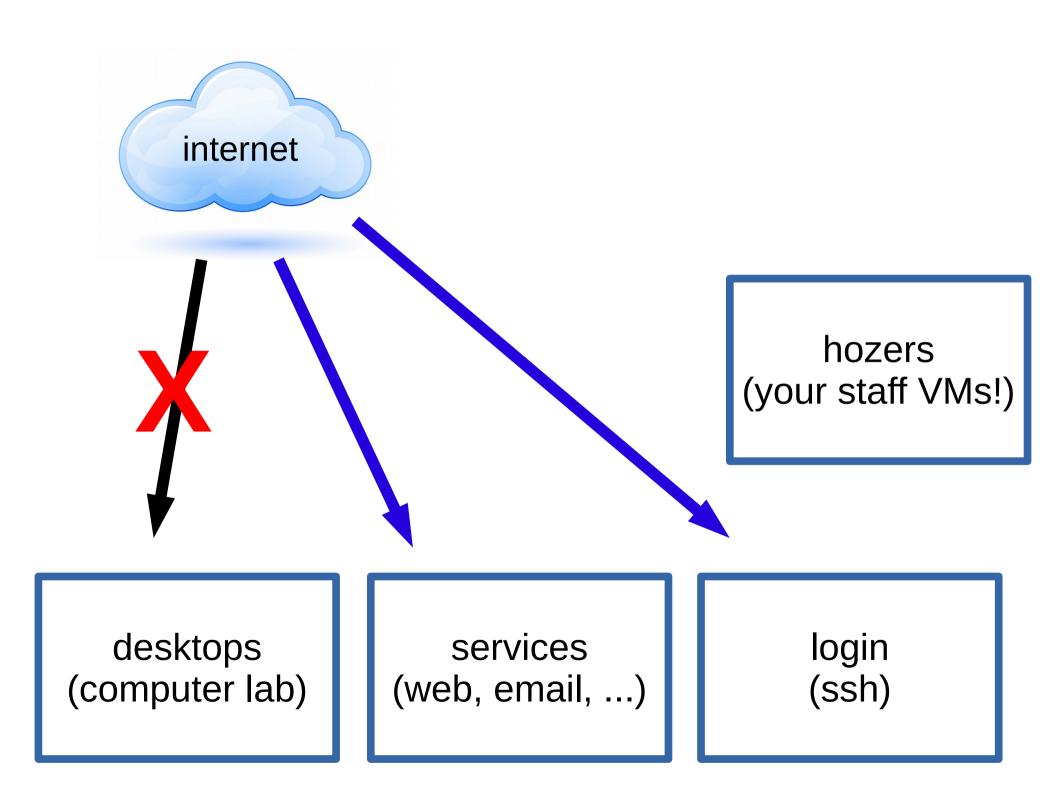

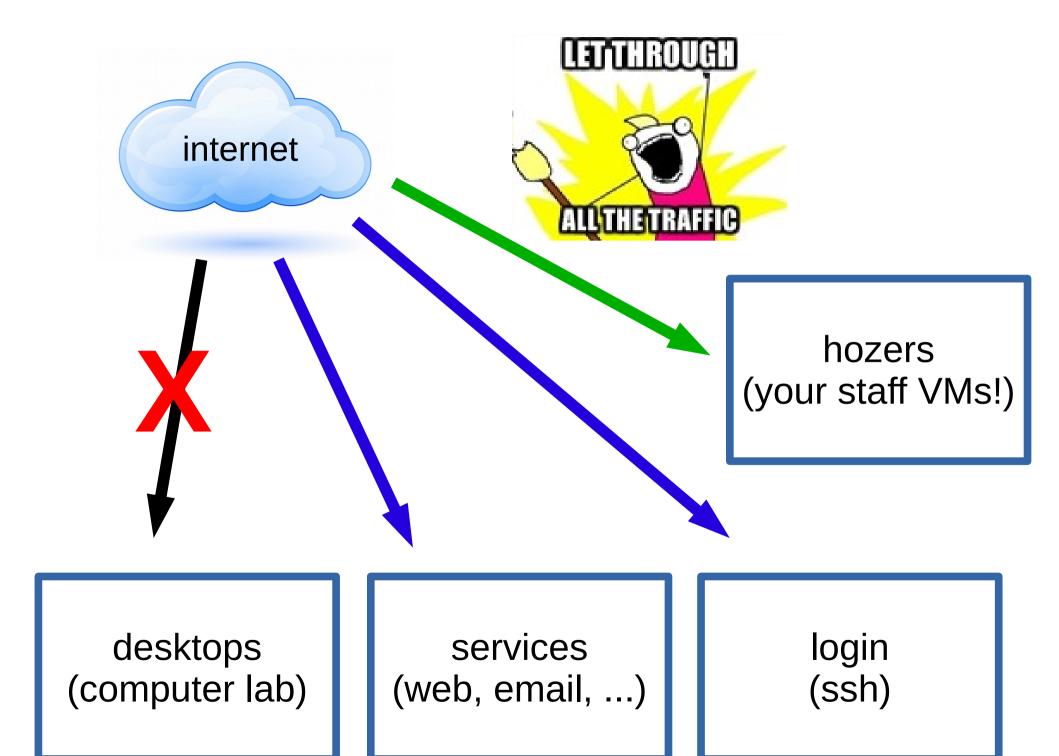

## congrats! now you can log in to the OCF!